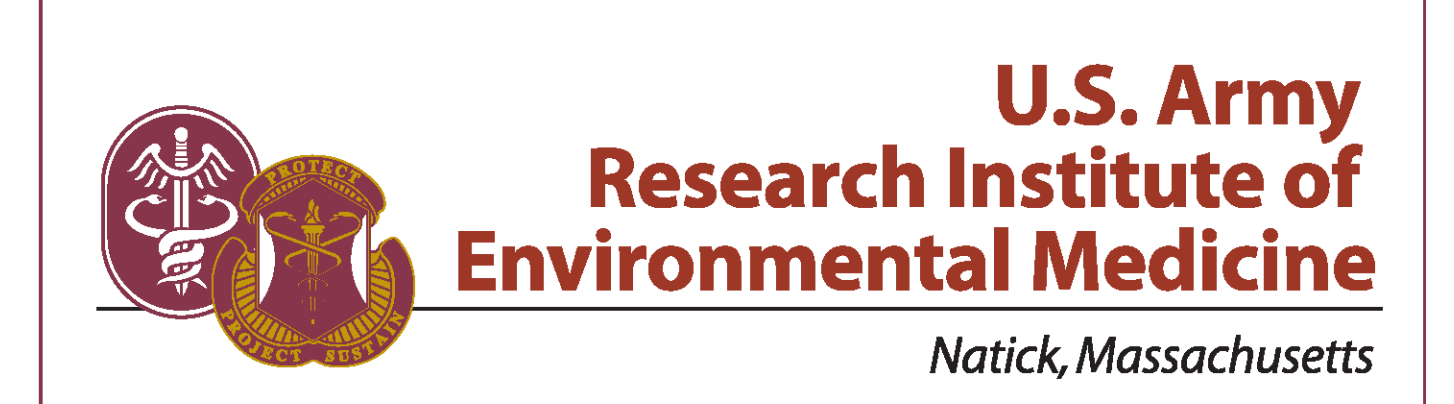

**TECHNICAL REPORT NO. T14-6 DATE July 2014 ADA** 

> **INDIVIDUALIZED HUMAN CAD MODELS: ANTHROPMETRIC MORPHING AND BODY TISSUE LAYERING**

> > Approved for Public Release; Distribution Is Unlimited

**United States Army Medical Research & Materiel Command** 

### **DISCLAIMERS**

The opinions or assertions contained herein are the private views of the author(s) and are not to be construed as official or as reflecting the views of the Army or Department of Defense.

Citations of commercial organizations and trade names in this report do not constitute an official Department of the Army endorsement or approval of the products or services of these organizations.

Approved for public release; distribution unlimited.

# **USARIEM TECHNICAL REPORT TR14-##**

# **INDIVIDUALIZED HUMAN CAD MODELS: ANTHROPMETRIC MORPHING AND BODY TISSUE LAYERING**

Tynan MacLeod Timothy P. Rioux, BSc Miyo Yokota, PhD Peng Li, PhD\* Brian D. Corner, PhD\* Xiaojiang Xu, PhD

Biophysics and Biomedical Modeling Division

\*Natick Soldier RD&E Center

July 2014

U.S. Army Research Institute of Environmental Medicine Natick, MA 01760-5007

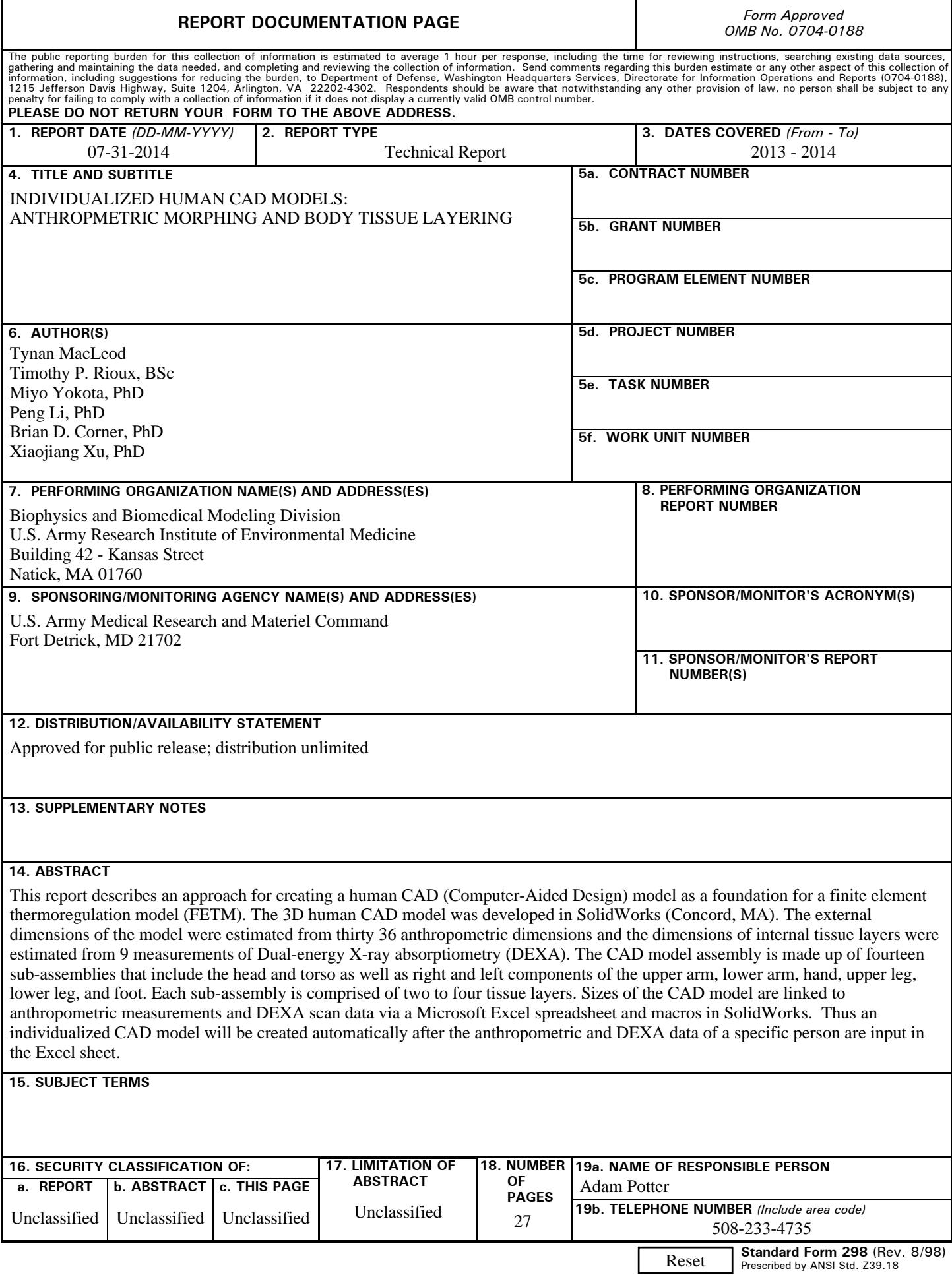

# **TABLE OF CONTENTS**

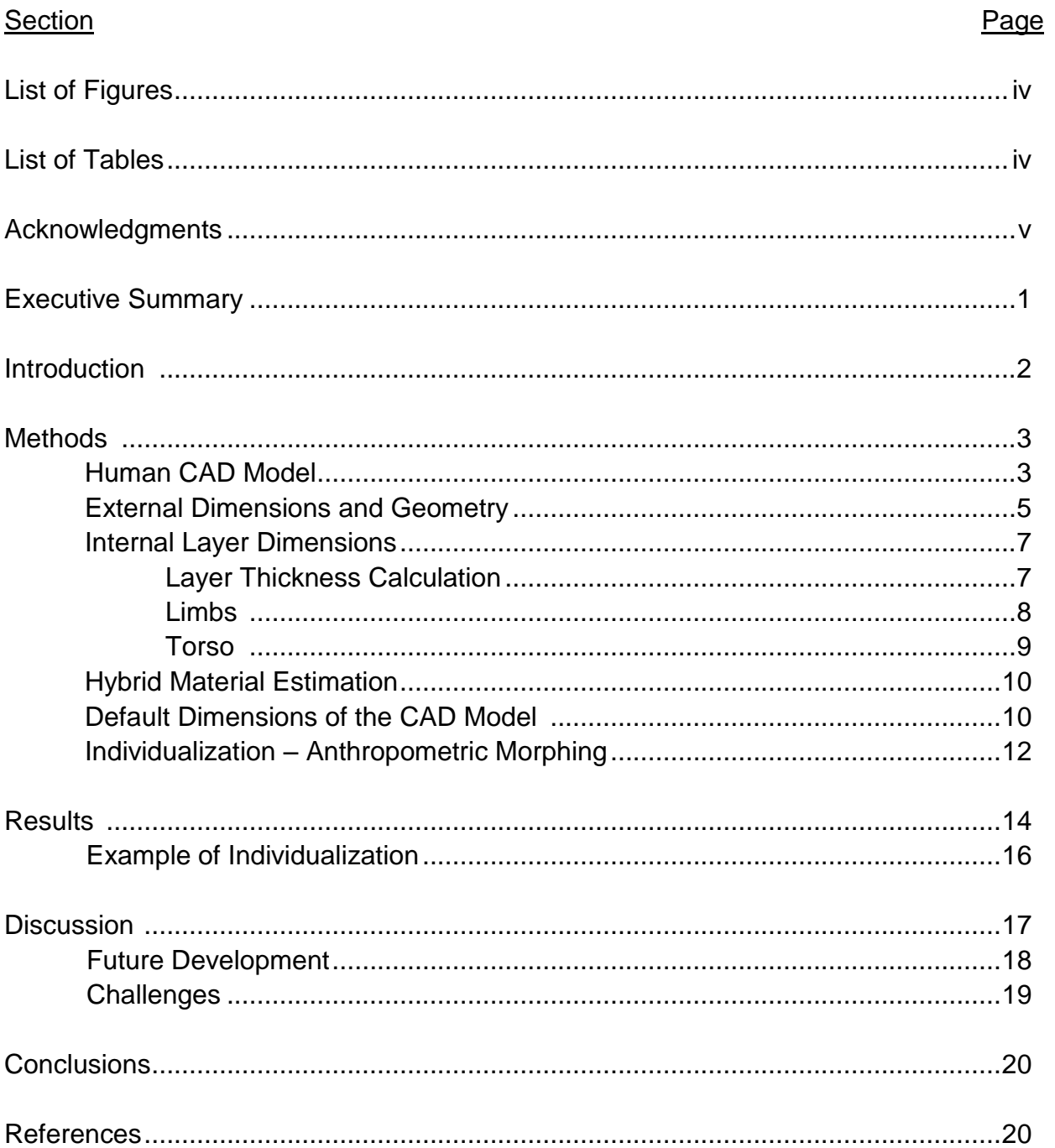

iii

# **LIST OF FIGURES**

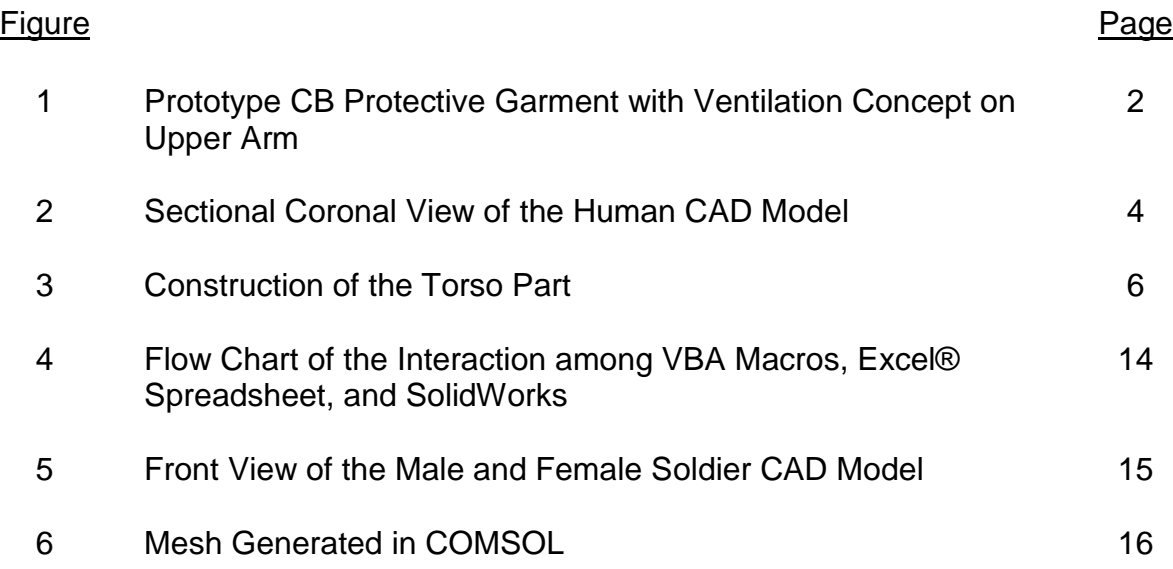

# **LIST OF TABLES**

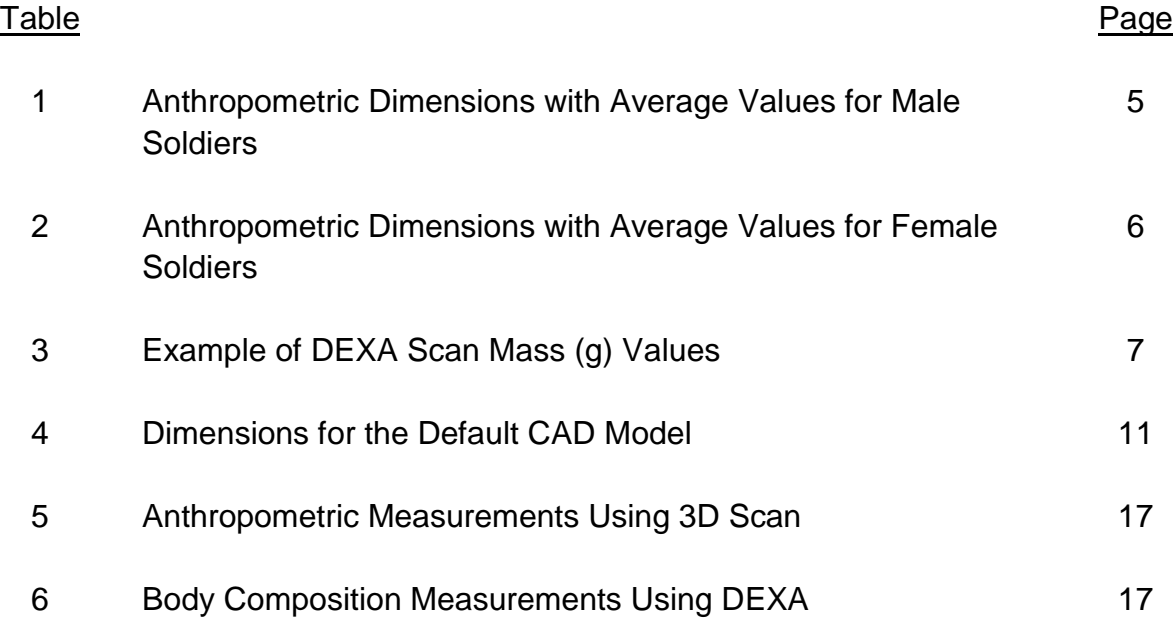

# **ACKNOWLEDGMENTS**

The authors would like to thank Dr. R. Hoyt for his support of this project and review of this report, Mr. S. Mullen for technical assistance and software maintenance, and Mr. A. Potter for administrative assistance.

### **EXECUTIVE SUMMARY**

This report describes an approach for creating a human CAD (Computer-Aided Design) model as a foundation for a finite element thermoregulation model (FETM). The 3D human CAD model was developed in SolidWorks (Concord, MA). The external dimensions of the model were estimated from thirty 36 anthropometric dimensions and the dimensions of internal tissue layers were estimated from 9 measurements of Dualenergy X-ray absorptiometry (DEXA). The CAD model assembly is made up of fourteen sub-assemblies that include the head and torso as well as right and left components of the upper arm, lower arm, hand, upper leg, lower leg, and foot. Each sub-assembly is comprised of two to four tissue layers. Sizes of the CAD model are linked to anthropometric measurements and DEXA scan data via a Microsoft Excel spreadsheet and macros in SolidWorks. Thus an individualized CAD model will be created automatically after the anthropometric and DEXA data of a specific person are input in the Excel sheet.

# **INTRODUCTION**

Reducing the thermal burden imposed by protective ensembles worn by military personals continues to be a substantial challenge for materiel developers who design and improve clothing and individual equipment. To optimize the ensemble designs, it is necessary to understand regional differences in human thermal responses and ensemble configuration, and to make use of these regional differences to enhance heat loss and reduce thermal burden. Material developers have to explore all possible avenues for heat dissipation through vents, one-way valves, etc. Some of the methods used to enhance heat transfer may be located at specific regions of the body, as in Figure 1 which shows a possible mechanism to increase heat loss through the use of a ventilation system located on the upper arms.

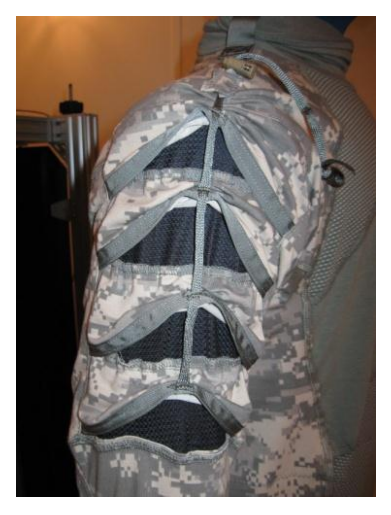

**Figure 1** Prototype CB Protective Garment with Ventilation Concept on Upper Arm (Nett Warrior prototype, developed by NSRDEC team).

US Army Research Institute of Environmental Medicine (USARIEM) has developed a well-established thermal manikin and modeling approach to support research and development of clothing and individual equipment (4; 7). First, thermal manikins are utilized to measure the thermal and vapor resistances of ensembles (8). Human thermoregulatory models then use the biophysical characteristics of ensemble as inputs to predict human responses to various ensembles being developed, taking

into account human characteristics (height, weight, body fat, etc.), physical activity levels, and environmental conditions (temperature, humidity, wind speed). This allows clothing designers and textile developers to understand how their design may impact human physiological responses in various circumstances. Currently, USARIEM models include the empirical model Heat Strain Decision Aid (HSDA) (1; 5), one cylinder model SCENARIO (3), and a Six Cylinder Thermoregulation Model (SCTM)(10; 11). HSDA and SCENARIO models consider the body as one region, and the SCTM considers the body as six regions. Therefore, USARIEM models are limited in their ability to predict the benefits of changing regional clothing configurations (e.g., varied textiles, ventilation ports), or regional differences in environmental conditions (e.g., asymmetric solar load, ventilation, heat conduction). These limitations can be addressed by a finite element thermoregulatory model (FETM) that permits consideration of regional differences, and enables prediction of the thermal performance of innovative new ensembles.

FETM requires a geometrical model of the human body in a CAD (Computer-Aided Design) format which includes both surface features as well as internal composition, e.g., the fat, muscle, bone, and organs. Although medical image technologies and processing software have become available for development of anatomically and geometrically realistic whole body human models (9), it is not realistic to obtain medical images (e.g., MRI, CT) for any each individual we intend to simulate and then to develop an individualized FETM model for this individual. Therefore an alternative approach is to develop a 3D human CAD model in SolidWorks® (Concord, MA) which can be individualized according to anthropometric and Dual-energy X-ray absorptiometry (DEXA) data, and is suitable for FETM development in the finite element simulation software COMSOL Multiphysics® (Burlington, MA).

#### **METHODS**

#### **HUMAN CAD MODEL**

The human CAD model is a simplified geometric model of the male/female human body created in SolidWorks®. The CAD model assembly is made up of fourteen sub-assemblies that include the head and torso as well as right and left components of

the upper arm, lower arm, hand, upper leg, lower leg, and foot. Each sub-assembly is comprised of two to four parts, referred to in this model as layers. The layers of the model represent one of nine body tissues: skin, fat, muscle, bone, torso outer/inner cores, brain, hand/foot shell and core tissues. The head has three layers which are skin, bone, and the brain. The torso also has four layers which are skin, fat, outer core (mainly muscle and bone), and inner core (internal organs). The four layers in each of the eight arm and leg assemblies are composed of skin, fat, muscle, and bone. The feet and hands have two layers which are the core (mainly bone and muscle) and shell (mainly skin) tissues. A sectional coronal view of the model is shown in Figure 2, detailing the layer structure of different materials and parts of the assembly. The external dimensions are based on anthropometrical dimensions and internal sizes of tissue layers (e.g., fat, muscle, bone, and core) are based on DEXA measurements.

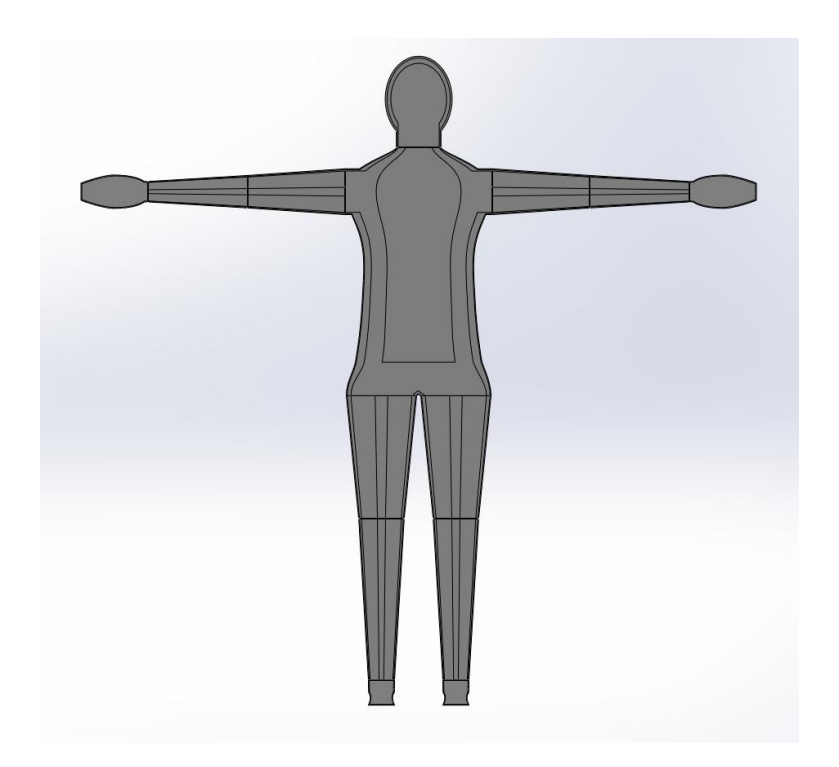

**Figure 2** Sectional Coronal View of the Human CAD Model

# **EXTERNAL DIMENSIONS AND GEOMETRY**

The external dimensions are estimated from thirty six anthropometrical dimensions shown in Table 1 and Table 2 which were taken from a survey (2). These anthropometrical dimensions are editable via Microsoft Excel and are the balanced results between accurate human representation and simplification for ease of interprogram functionality. The basic geometrical forms for body components are circles and ellipses. A circle is defined by its diameter and an ellipse is defined by the transverse and conjugate diameters. For example, the leg and arm components are a conical frustum, defined by two diameters and distance between them. As shown in Figure 3, the torso component is relatively complicated, and consists of five ellipses and five circles. All sizes, such as the diameters and transverse/conjugate diameters are based on the anthropometrical measurements. For example, the chest breadth and chest depth are the transverse and conjugate diameters of the corresponding ellipse. Furthermore, the difference between the neck height and trochanterion height, measured from the floor, are used to determine the distance between the neck and trochanterion. In total, the torso part requires twenty one dimensions shown in Table 4.

| Army Male Soldier Average Values  |        |                                                      |        |                                      |        |
|-----------------------------------|--------|------------------------------------------------------|--------|--------------------------------------|--------|
| <b>Acromial Height</b>            | 144.25 | <b>Hand Circumference</b><br>21.38<br><b>Stature</b> |        | 175.58                               |        |
| Ankle Circumference               | 22.17  | <b>Head Circumference</b>                            | 56.77  | Thigh Circumference                  | 59.65  |
| <b>Axillary Arm Circumference</b> | 33.50  | <b>Heel Breadth</b>                                  | 7.01   | <b>Trochanterion Height</b>          | 92.83  |
| Biacromial Breadth                | 39.70  | <b>Hip Breadth</b>                                   | 34.18  | <b>Waist Breadth</b>                 | 30.93  |
| <b>Buttock Depth</b>              | 24.86  | Knee Circumference                                   | 38.64  | Waist Circumference (Natural Indent) | 83.99  |
| <b>Chest Breadth</b>              | 32.15  | Knee Height                                          | 50.48  | Waist Circumference (Omphalion)      | 86.24  |
| <b>Chest Depth</b>                | 24.32  | Lateral Malleolus Height                             | 6.71   | <b>Waist Depth</b>                   | 22.62  |
| <b>Chest Height</b>               | 127.59 | Neck Circumference                                   | 37.96  | Waist Height (Natural Indent)        | 112.71 |
| Crotch Height                     | 83.72  | Neck Height                                          | 150.95 | Waist Height (Omphalion)             | 105.88 |
| <b>Elbow Circumference</b>        | 27.71  | Radiale-Stylion Length                               | 26.99  | <b>Wrist Circumference</b>           | 17.42  |
| Foot Length                       | 26.97  | Scye Circumference                                   | 44.55  | Wrist-Index Finger Length            | 18.08  |
| <b>Hand Breadth</b>               | 9.04   | Span                                                 | 182.31 | Menton-Top of Head                   | 23.20  |

**Table 1** Anthropometric Dimensions with Average Values for Male Soldiers\*

\* 1988 Army Survey Data (2)

| Army Female Soldier Average Values |        |                           |        |                                      |        |
|------------------------------------|--------|---------------------------|--------|--------------------------------------|--------|
| <b>Acromial Height</b>             | 133.16 | <b>Hand Circumference</b> | 18.60  | <b>Stature</b>                       | 162.72 |
| Ankle Circumference                | 20.51  | <b>Head Circumference</b> | 54.60  | Thigh Circumference                  | 57.85  |
| <b>Axillary Arm Circumference</b>  | 28.98  | <b>Heel Breadth</b>       | 6.27   | <b>Trochanterion Height</b>          | 86.03  |
| <b>Biacromial Breadth</b>          | 36.30  | Hip Breadth               | 34.15  | <b>Waist Breadth</b>                 | 28.63  |
| <b>Buttock Depth</b>               | 22.53  | Knee Circumference        | 36.38  | Waist Circumference (Natural Indent) | 71.73  |
| <b>Chest Breadth</b>               | 27.79  | Knee Height               | 45.81  | Waist Circumference (Omphalion)      | 78.10  |
| <b>Chest Depth</b>                 | 23.74  | Lateral Malleolus Height  | 6.04   | <b>Waist Depth</b>                   | 20.01  |
| <b>Chest Height</b>                | 117.20 | Neck Circumference        | 31.48  | Waist Height (Natural Indent)        | 105.53 |
| Crotch Height                      | 77.01  | Neck Height               | 139.48 | Waist Height (Omphalion)             | 98.09  |
| <b>Elbow Circumference</b>         | 23.76  | Radiale-Stylion Length    | 24.30  | <b>Wrist Circumference</b>           | 15.10  |
| Foot Length                        | 24.43  | Scye Circumference        | 37.00  | Wrist-Index Finger Length            | 16.91  |
| <b>Hand Breadth</b>                | 7.93   | Span                      | 167.02 | Menton-Top of Head                   | 21.76  |

**Table 2** Anthropometric Dimensions with Average Values for Female Soldiers\*

\* 1988 Army Survey Data (2)

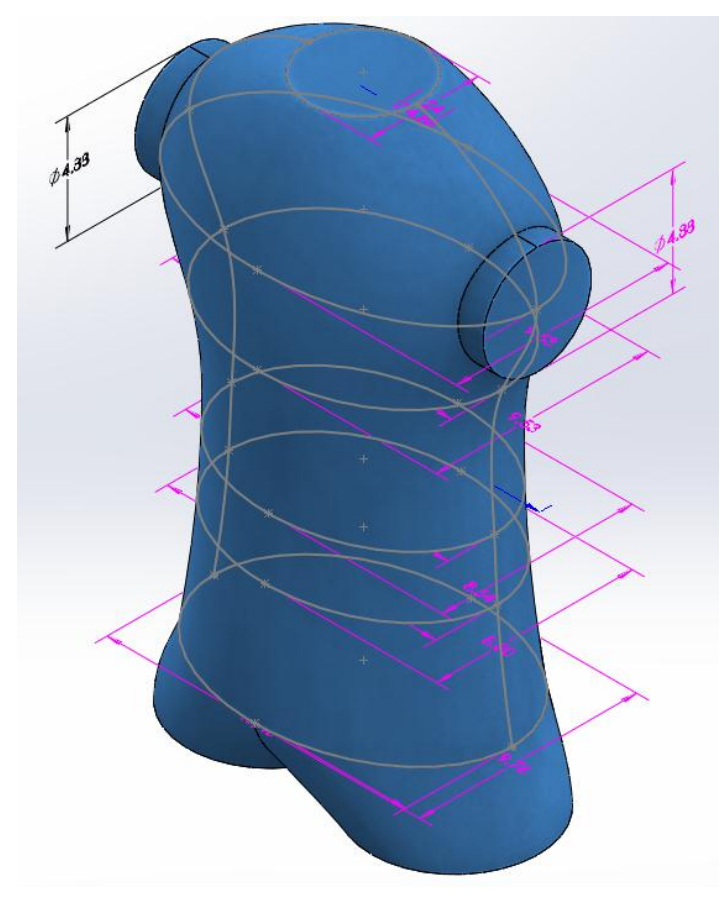

**Figure 3** Construction of the Torso Part

# **INTERNAL LAYER DIMENSIONS**

The internal dimensions are mainly estimated from DEXA measurements. The DEXA scans produce sectionalized mass data of the arm, leg, and torso for fat, lean

muscle, and bone mineral content (BMC), as shown in Table 3. The volume is then calculated by taking the mass of each individual material for the arm, leg, and torso sections and dividing by the density of the respective material. The densities were taken from a previous study (6) or estimated. The volume of each material within a section is then calculated as a percentage of the whole body volume. This allows for a simple way to create layers with the same proportion of fat, lean muscle, and BMC in each section and maintain those proportions as the exterior body dimensions are morphed. The skin thickness also has a direct effect on the inner layer size; it is uniform over the entire body with a default thickness of 2.5mm and can be adjusted.

**Table 3** Example of DEXA Scan Mass (g) Values.

|              | Fat    | Lean    | <b>BMC</b> | Total        |
|--------------|--------|---------|------------|--------------|
| <b>Arms</b>  | 1493.2 | 7324.4  | 429.1      | 9247         |
| <b>ILegs</b> | 6079.8 | 21262.7 |            | 1182.3 28525 |
| <b>Torso</b> | 8305.9 | 27213.9 | 962.8      | 36483        |

### **Layer Thickness Calculation**

The thickness of each layer is calculated based on the fat, lean muscle, and BMC percentage of whole-body volume as well as the external dimensions determined using the anthropometric data described previously. The estimated layer properties were compared to the actual mass, volume, etc. values of the subject and the equations were refined in order to provide more accurate estimations. Using several different subjects of different body composition and types, the equations were eventually finalized in order to create the most accurate body composition in the simplest manner possible.

The head and extremity sub-assemblies involved a variety of simple methods to estimate layer thickness under the skin. For the head, an inner bone layer was estimated and used to represent the skull. The feet and hands use the simplest method of all the sections with there being only a single hand/foot composition material beneath the skin layer.

#### **Limbs**

For the limbs, the shape of each sub-assembly (e.g., lower arm, upper leg) is a conical frustum (Fig. 2) with three dimensions of interest. One of those dimensions is the height of the frustum (i.e., length of the body part), which will remain constant through all four layers of the sub-assembly of a particular body size (e.g., 20th percentile male). The other dimensions are the diameters of the two circles perpendicular to the length which will vary for each layer and will be based on the exterior circumference at the joints (e.g., wrist, elbow) and the percent volume as calculated from DEXA scans. The diameter of the BMC layer at each end of the frustum is calculated by:

$$
d_{bmc} = d_e \sqrt{\frac{V_{bmc}}{V_t}}
$$

where  $d_e$  is the exterior diameter based on the circumference measurement of the appropriate joint,  $V_{bmc}$  is the volume of the BMC and  $V_t$  is the total volume of the BMC, lean muscle, and fat determined from DEXA scan data.

The thickness of the muscle layer is then calculated using a similar method. Again, the height of the frustum will not change for a selected body size. The diameters of the muscle layer at the two circular ends of the muscle layer frustum are calculated by:

$$
d_{lean} = d_e \sqrt{\frac{V_{bmc} + V_{lean}}{V_t}}
$$

where  $V_{lean}$  is the volume of lean muscle determined from DEXA scan data. Since the above estimation for thickness will include both the BMC and lean muscle layer, the thickness of the BMC layer will need to be subtracted from the lean muscle layer.

The size of the fat layer is calculated in a different manner than the BMC and lean muscle layers as it is constrained by the exterior dimensions and the skin thickness, which is provided by the user. The diameter of the fat layer at the two circular ends of the fat layer frustum is calculated by:

$$
d_{fat} = d_e - 2 * l_{skin}
$$

where  $I_{skip}$  is the skin thickness. The thickness of the fat layer can then be derived simply by taking the difference between the inside of the skin layer and the outside of the lean muscle layer.

### **Torso**

The torso has four layers like the limbs but a more complicated shape as shown in Figure 3. The method to estimate the layer thickness is analogous to the method used for the limbs, but due to the more complicated shape of the torso, mostly ellipses will be used for the shape of the horizontal planes that provide the basic structure for the torso. With the exception of a few minor tweaks to accommodate proper mating of sub-assemblies in SolidWorks, the lengths and other dimensions beside the ellipses remained constant. The width and depth of the elliptical planes that make up inner core material of the torso are estimated by:

$$
D_{core} = D_e \sqrt{1/3}
$$

where  $D_e$  is the width or depth of the exterior anthropometric dimensions.

Adjacent to the torso inner core is the outer core material of the torso which is a hybrid material made up of mostly muscle and bone. The width and depth of the ellipses for the outer core material will be scaled in a similar method to the lean muscle layer of the limbs:

$$
D_{out.core} = D_e \sqrt{\frac{V_{bmc} + V_{lean}}{V_t}}
$$

The fat layer of the torso, which is directly beneath the skin, is also calculated similarly to the method used for the limbs:

$$
D_{fat} = D_e - 2 * l_{Skin}
$$

### **HYBRID MATERIAL ESTIMATION**

The innermost layers of the hands, feet, and torso are made up of hybrid materials that combine multiple material types to approximate complex layers of body composition. The properties of these materials are calculated based on their estimated densities. For example, the inner core is composed of many organs and tissues with complex shapes. At this point, it would not be practical to produce a 3D CAD model with precise geometry of these body parts. Therefore, the inner core material density was estimated based on values of the organ and tissue materials from a previous study (6). Similarly, the outer core material is the adjoining layer to the inner core and was created to simply represent the complex spatial relationship between the rib bones and muscle. The material properties of the outer core material were estimated from lean muscle and BMC data from the DEXA scans along with density values from the Werner study (6). Fat and skin layers were added to complete the torso sub-assembly. Similar approaches were taken for the hands and feet. The human hands and feet are made up of bone, muscle, and fat, but the composition of these materials are much more intricate than the legs or arms. To make this area simpler, the hand/foot material was created to represent an estimation of combined material properties of bone, muscle, and tissue content of the hands and feet. A skin layer of 2.5 mm was added to complete these subassemblies.

### **DEFAULT DIMENSIONS OF THE CAD MODEL**

Table 4 shows all dimensions that are used to develop the default CAD model. DO Dimensions are the exterior dimensions of the model. The D5, D10, and D20 dimensions are the outer dimensions of each internal layer; the number suffix ascends as the associated layer becomes increasingly proximal.

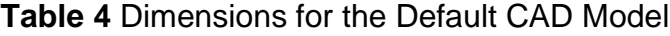

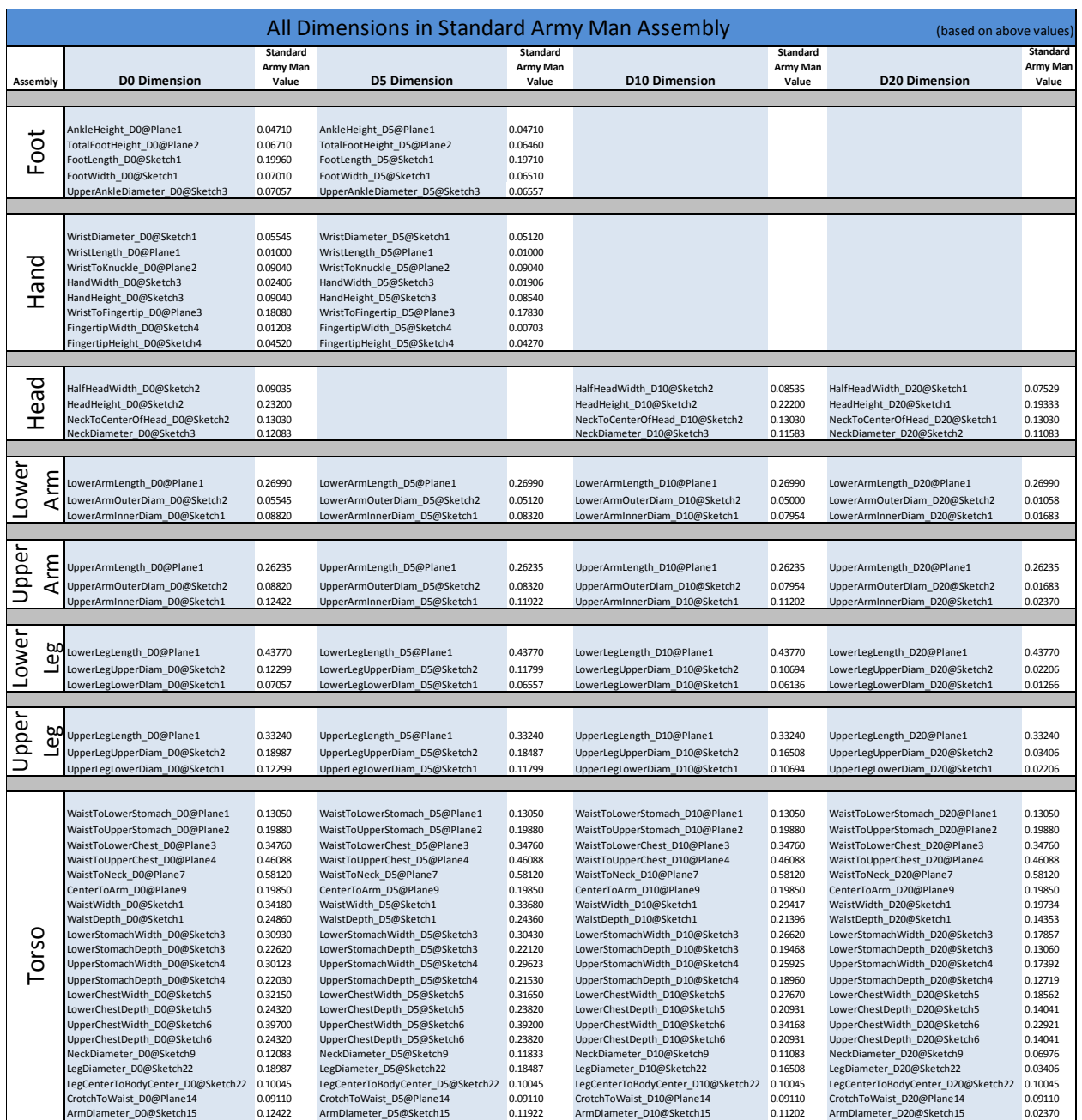

### **INDIVIDUALIZATION - ANTHROPOMETRIC MORPHING**

The default dimensions of the CAD model, shown in Table 4, can be individualized to more accurately represent a specific individual if their anthropometric dimensions and DEXA measurements are available. The dimensions in Table 4 are located in a spreadsheet and can be modified by changing the thirty six dimensions in Tables 1 and 2 and nine DEXA mass values in Table 3; the editable dimensions are indicated by yellow highlighting. The spreadsheet is linked to the CAD model by macros created with the Visual Basic for Application (VBA) editor in Microsoft Excel®. The macros allow for an easy change of dimensions and rebuilding of the CAD model by simply clicking a button in the spreadsheet. Since the SW model and spreadsheet are linked, the default exterior dimensions are the same, which are based on the average sized army male soldier (2). In addition to the average, default dimensions, there are three other preset dimensions for the CAD model with options to select predefined values for typical army male and female soldier. There is also a "custom values" option that allows a user to enter each of the 36 dimensions individually. There are basically three working parts to the anthropometric morphing that are all interconnected (VBA macros, Excel spreadsheet, and SolidWorks). The flow chart in Figure 4 provides a more detailed description of the three components, how they interact and the order of operations.

There are three Excel VBA macros (RadioButtons, ModelRebuild, and MassCalc) that work in conjunction with the dimension table spreadsheet. In most cases, to work properly the macros will need to be used in the order they are explained in this section. The RadioButtons macro is intended to be used first and simultaneously changes the values of the 36 body dimensions to one of 4 preset body sizes. There is an additional option that allows for entry of custom values for any of the 36 dimensions. There are five radio buttons at the top of the dimension sheet that allow the user to quickly change the body dimensions to the average (default), predefined values for typical army male and female soldier. When the radio buttons are selected, the macro runs, retrieving 36 new values stored within the sheet and copying them to the dimension table. This

provides a simple way to change dimensions and rebuild the model without changing each dimension individually.

The ModelRebuild macro is used to rebuild the SolidWorks model based on the dimensions selected by the radio buttons or entered individually in the spreadsheet table. If the assembly is open in SolidWorks, the macro can be run by clicking the "Rebuild Standard Army Man Model" button in the spreadsheet. This rebuild is dependent upon having valid values for the 36 exterior dimensions (i.e., Table 1 or 2), skin thickness, and 9 DEXA scan mass values (i.e., Table 3) which are all highlighted in yellow on the spreadsheet. Based on these 46 values, new values will be calculated for the 132 dimensions listed in Table 4. SolidWorks will take the value of each of the 132 newly updated dimensions in the spreadsheet and assign it to the related dimension, simultaneously morphing all parts of the SolidWorks assembly.

The MassCalc macro is used to calculate mass properties of the model. As long as the SolidWorks assembly is open, the "Calculate Mass Properties" button can be clicked in the spreadsheet and the macro will run. This macro will retrieve the mass properties for each part in the assembly and input the mass (kg), surface area (m<sup>2</sup>), and volume (m<sup>3</sup>) into the spreadsheet. If the user has changed the body size from the default dimensions via RadioButtons, they must first click the "Rebuild Standard Army Man Model" button before collecting accurate mass properties. It is worth noting that when the surface area of each individual part is obtained from SolidWorks, the sides that mate to other parts are included in the surface area calculation. For our purposes, we need to exclude these superfluous surface areas; the necessary calculations will be performed within the spreadsheet. For example, on the lower arm, the circular surface areas where the wrist and lower arm mate are excluded from their respective surface area calculation. It is also important to note, that due to complications of mating subassemblies with dynamic dimensions, the SolidWorks parts are solid and not hollow shells as it may be assumed. Except for the center layer, the volume of each layer has the next closest volume to the central axis subtracted from it. This calculation is also done within the spreadsheet.

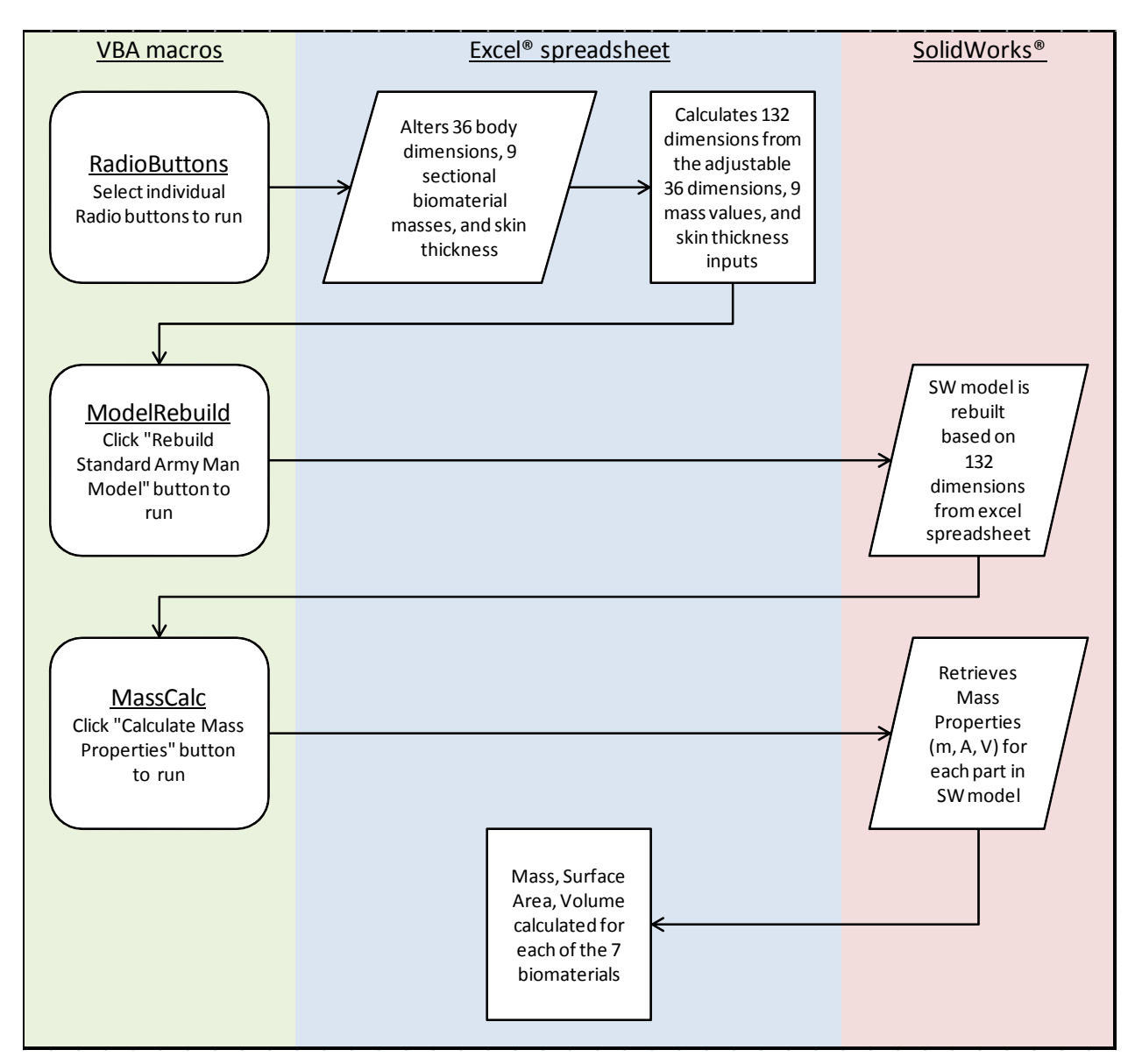

**Figure 4** Flow Chart of the Interaction among VBA Macros, Excel® Spreadsheet and SolidWorks

# **RESULTS**

Human CAD models with capability for individualization are developed. Figure 5 shows the CAD models for average male and female soldiers based on an

anthropometric survey (2). After the CAD model is developed in SolidWorks, it should be saved as a Parasolid file (\*.x\_t). Then the file can be imported into COMSOL to prepare for FEA modeling. The first step in COMSOL is to check if the CAD model meets the requirements of FEA simulations. On a case-by-case basis, it is usually necessary to refine the CAD model in SolidWorks and/or repair the CAD model in COMSOL to facilitate FEA modeling. Figure 6 shows the mesh created in COMSOL for an Army male soldier.

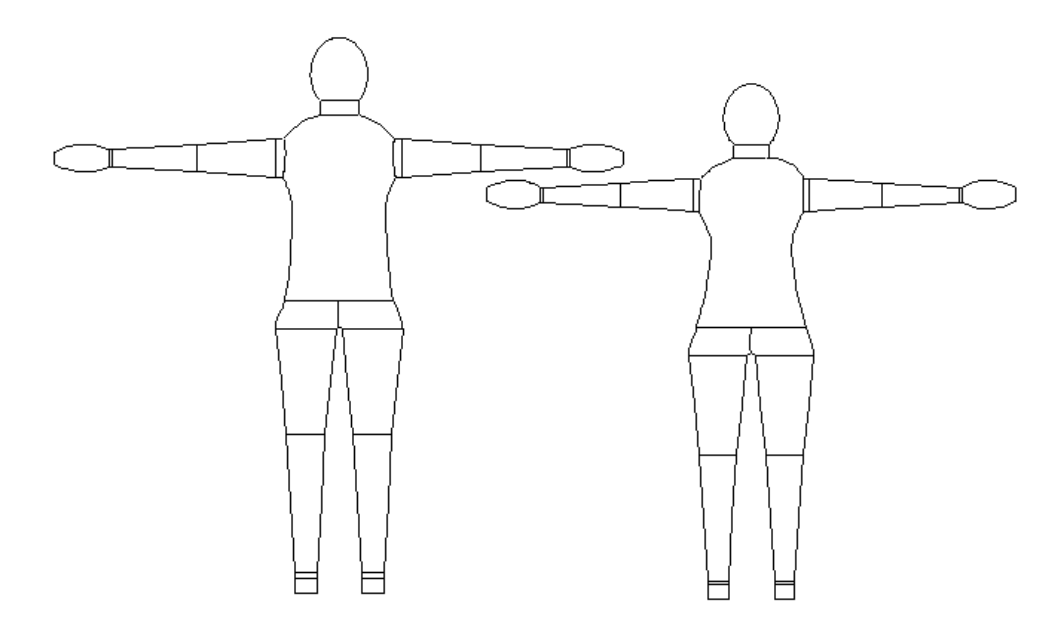

**Figure 5** Front View of the Male and Female Soldier CAD Model

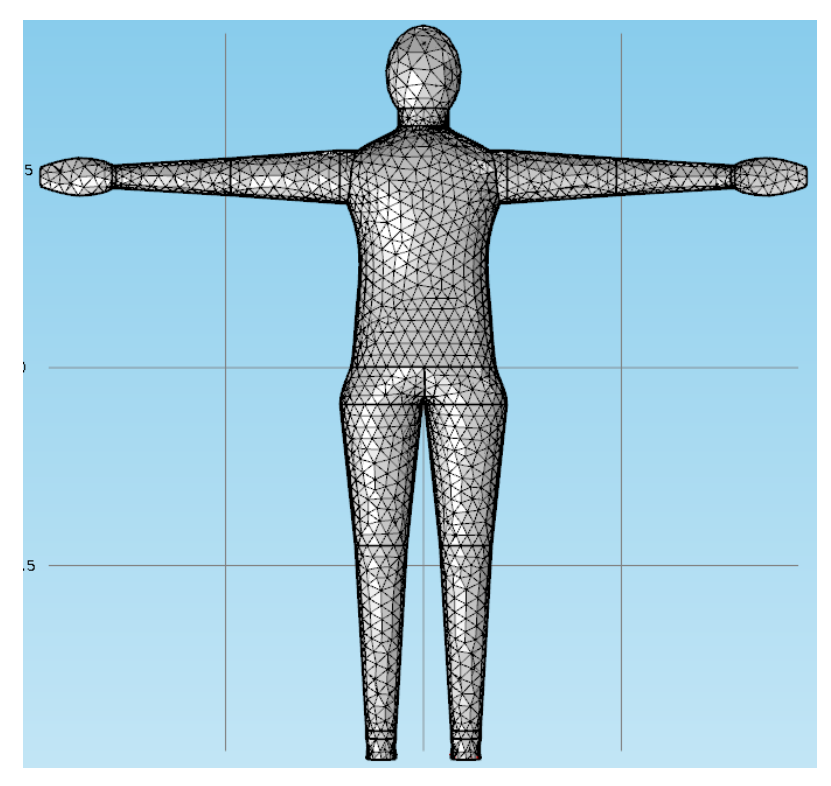

**Figure 6** Mesh Generated in COMSOL

# **EXAMPLE OF INDIVIDUALIZATION**

Tables 5 and 6 are anthropometric data and DEXA data measured from an individual. These data are input into the excel files for the CAD model and then an individualized CAD model is created. The properties of this CAD model are: mass 91 kg, body fat 30 % and surface area  $1.92m<sup>2</sup>$  whereas the values measured from the individual are mass 96 kg, body fat 29% and surface area 2.06  $\mathrm{m}^2$  using DuBois formula. The differences in these values between the CAD model and the individual are less than 7%.

| <b>Acromial Height</b>    | 1391 | <b>Head Circ</b>                                         | 585  | Thigh Circ                   | 672  |
|---------------------------|------|----------------------------------------------------------|------|------------------------------|------|
| <b>Ankle Circ</b>         | 243  | <b>Trochanterion Height</b><br><b>Heel Breadth</b><br>66 |      | 873                          |      |
| Axillary Arm Circ         | 355  | <b>Hip Breadth</b>                                       | 419  | <b>Waist Breadth</b>         | 344  |
| <b>Biacromial Breadth</b> | 427  | Knee Circ                                                | 436  | Waist Circ (NI)              | 903  |
| <b>Buttock Depth</b>      | 287  | Knee Height                                              | 458  | Waist Circ (Omphalion)       | 980  |
| <b>Chest Breadth</b>      | 362  | <b>Lateral Malleolus</b><br>Height                       | 54   | Waist depth                  | 266  |
| <b>Chest Depth</b>        | 261  | <b>Neck Circ</b>                                         | 439  | Waist Height (NI)            | 1072 |
| <b>Chest Height</b>       | 1233 | Neck Height                                              | 1452 | Waist Height (Om)            | 1021 |
| Crotch Height             | 695  | Radiale-Stylion<br>Length                                | 243  | <b>Wrist Circ</b>            | 208  |
| Elbow Circ                | 307  | Scye Circ                                                | N/A  | Wrist-index finger<br>Length | N/A  |
| Foot Length               | 258  | Span                                                     | N/A  | Menton-Top of Head           | 246  |
| Hand Circ and Breadth     | N/A  | <b>Stature</b>                                           | 1708 |                              |      |

**Table 5** Anthropometric Measurements Using 3D Scan

Circ=circumference

**Table 6** Body Composition Measurements Using DEXA

|       | Fat (g) | Lean (g) | $BMC$ (g)     |
|-------|---------|----------|---------------|
| Arms  | 2611    | 7262     | 439 8         |
| Legs  | 10961   | 24023    | 1327.5        |
| Trunk | 11292   | 26284    | <u>1047 1</u> |

# **DISCUSSION**

This human CAD model is the first human CAD model which can be used for FEA heat transfer simulation and can be individualized according to thirty six anthropometric dimensions and nine DEXA measurements of body composition. In comparison with cylinder-based models which consists of height, weight and body fat% inputs only, this CAD model has more flexibility to deal with the complicated geometry of the human body and inhomogeneous tissues. DEXA data includes not only the body compositions but also distribution of the body composition which is useful information to estimate the fat thicknesses in various regions throughout the body. Even within the same sub-assembly, the fat thickness may not be uniform and an estimation of this inhomogeneity is integrated into the sub-assemblies of the CAD model. For example, the torso sub-assembly may have more fat in the abdomen than in the chest. A study

that could help refine this feature is being developed by the US Army; an anthropometric dimension database consisting of 3D whole-body scans is being compiled (ANSUR II, http://nsrdec.natick.army.mil/ANSURII/index.htm, accessed on March 21 2014). Conceivably, this CAD model will be able to utilize data from ANSUR II together with DEXA data to create individualized CAD models for enhanced modeling of human thermal responses in support of R&D of ensembles and individual equipment.

Within COMSOL, this CAD model has about thirty eight boundary regions. This indicates that an FEA model based on this CAD model will have the flexibility to consider clothing properties (thermal and evaporative resistances) at least in 38 regions and thus will be able to simulate inhomogeneity of ensembles. When necessary, more boundary regions can be added.

This CAD model provides a starting point and foundation to develop a FETM. It will be further modified and refined to make it more suitable for FEA analysis as the FETM development progresses. For example, the head core may be divided into two sections, one part representing the brain and another representing the mouth/air cavity. The torso may be divided into two upper and lower sections, the upper representing the heart, lungs, etc., and another representing stomach intestine. Eventually, the CAD model will be the balanced results between the needs to represent the body accurately and the requirements to conduct FEA analysis accurately and efficiently.

#### **FUTURE DEVELOPMENT**

The ultimate goal of this project is to create an accurate human model using data from the ANSUR II project together with DEXA scans; anthropometric dimensions being obtained from the former and body composition values obtained from the latter. With these two data sets, a human can be recreated in SolidWorks and exported to FEA Software to develop individualized human thermoregulation models.

Three parameters in Table 1 and Table 2, i.e. hand circumference, span, and wrist-index finger length, cannot be obtained and are not shown in Table 5 due to differences between manual measurement and 3D whole body scan measurement. Subjects are scanned in closed hand so any hand measurement is not feasible. Span is

not measurable from a standing pose, and waist depth and breadth are measured from Omphalion level. Chest circumference is often measured in 3D scan, but not used in the CAD model. Therefore, it will be necessary to work closely with the anthropometric measurement experts to redefine parameters in the Table 1 & 2 and to find the balanced points between the challenge of obtaining the scan data and the need to create the desired CAD model. A standard protocol for scan and data processing will be established to make smooth transition from 3D scans to CAD models.

Another future area of improvement is the method used for calculating the dimensions of the inner layers of the torso and head. As previously mentioned, they are calculated differently than the rest of the body due to their complicated composition and shape. Studies could be conducted to analyze the sizes of the inner layers of these portions of the body and the equations to obtain these dimensions can be adjusted accordingly to increase the accuracy of these regions in the SolidWorks model.

Once the desired model has been created in SolidWorks, it is intended to be exported to COMSOL Multiphysics for analysis. Once again, software compatibility between two programs was a major issue that required a great deal of adjustments. The initial method was to use the COMSOL® LiveLink™ for SolidWorks® add-on, which is a tool specifically designed to ease the transition between the two programs. However, when using LiveLink™, the model rarely imported correctly (i.e., internal error code 96). The disconnect between the two programs is due to the parts and subassemblies being mated together with many internal restrictions in SolidWorks, and COMSOL has issues dealing with these restrictions. Since LiveLink did not work correctly, it was determined that the file must be saved from SolidWorks as an .x\_t parasolid file type. When saved in this manner, the file can be imported into COMSOL without any errors and then used for FEA analysis.

### **CONCLUSIONS**

An approach was developed to create an individualized human CAD model from 3D scan and DEXA measurements. The CAD model assembly is made up of fourteen sub-assemblies that include the head and torso as well as right and left components of

the upper arm, lower arm, hand, upper leg, lower leg, and foot. Each sub-assembly is comprised of two to four tissue layers. Sizes of the CAD model are linked to anthropometric measurements and DEXA scan data via a Microsoft Excel spreadsheet and macros in SolidWorks. Thus an individualized CAD model will be created automatically after the anthropometric and DEXA data of a specific person are input in the Excel sheet. The CAD model is ready for use in Finite Element Analysis software, and will be continuously improved and refined as the FETM is being developed.

## **REFERENCES**

- 1. Gonzalez R, Mclellan TM, Withey WR, Chang SK and Pandolf KB. Heat strain models applicable for protective clothing systems: comparison of core temperature response. *J Appl Physiol* 83: 1017-1032, 1997.
- 2. Gordon, C. C., Churchill, T., Clauser, C. E., Bradtmiller, B., and McConville, J. T. Anthropometric survey of US army personnel: methods and summary statistics 1988. ADA225094. 1989. Natick, MA 01760-5000, US Army Natick Research Development and Engineering Center.
- 3. Kraning KK and Gonzalez RR. A mechanistic computer simulation of human work in heat that accounts for physical and physiological effects of clothing, aerobic fitness, and progressive dehydration. *J Therm Biol* 22: 331-342, 1997.
- 4. O'Brien C, Blanchard LA, Cadarette BS, Endrusick TL, Xu X, Berglund LG, Sawka MN and Hoyt RW. Methods of evaluating protective clothing relative to heat and cold stress: thermal manikin, biomedical modeling, and human testing. *J Occup Environ Hyg* 8: 588-599, 2011.
- 5. Pandolf K, Stroschein LA, Drolet LL, Gonzalez RR and Sawka MN. Prediction modeling of physiological responses and human performance in the heat. *Comput Biol Med* 16: 319-329, 1986.
- 6. Werner J and Buse M. Temperature profiles with respect to inhomogeneity and geometry of the human body. *J Appl Physiol* 65: 1110-1118, 1988.
- 7. Xu X, Endrusick T, Santee W and Kokla M. Simulation of toe thermal responses to cold exposure while wearing protective footwear. *SAE 2005 Transactions Journal of Passenger Cars – Mechanical Systems* 2860-2864, 2006.
- 8. Xu X, Endrusick TL, Gonzalez J, Santee WR and Hoyt RW. Comparison of parallel and serial methods for determining clothing insulation. *Journal of ASTM International* 5: 2008.
- 9. Xu X and Tikuisis P. Themoregulatory modeling for cold stress. *Comprehensive Physiology* 2014.
- 10. Xu X, Tikuisis P, Gonzalez R and Giesbrecht G. Thermoregulatory model for prediction of long-term cold exposure. *Comput Biol Med* 35: 287-298, 2005.
- 11. Xu X and Werner J. A dynamic model of the human/clothing/environment system. *Appl Human Sci* 16: 61-75, 1997.